# Data Collection & Management

### Investigator Meetings 1st and 2<sup>nd</sup> September 2016 - London and Leeds

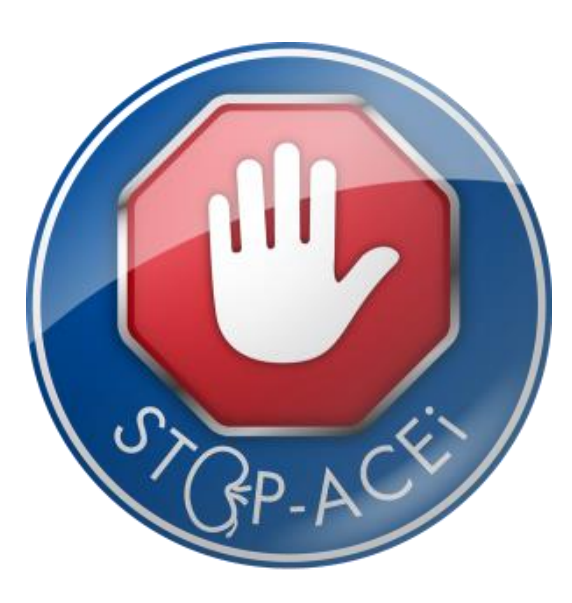

Hull and East Yorkshire Hospitals

Jamie Godsall Data Manager, BCTU

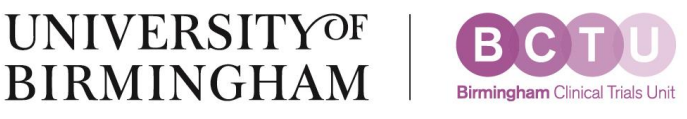

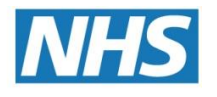

**NHS Trust** 

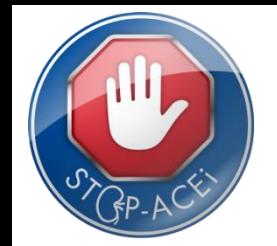

### CRF return rates

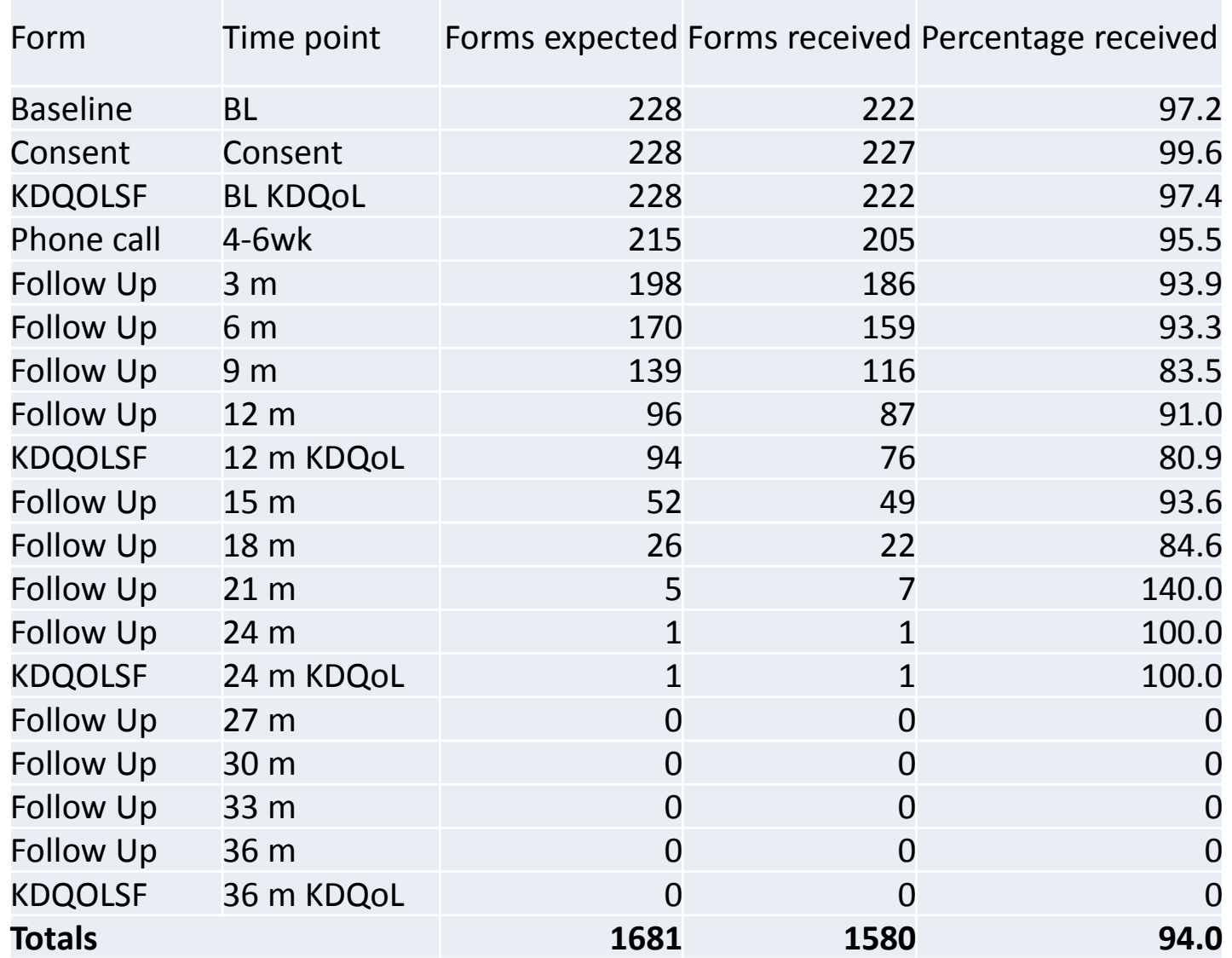

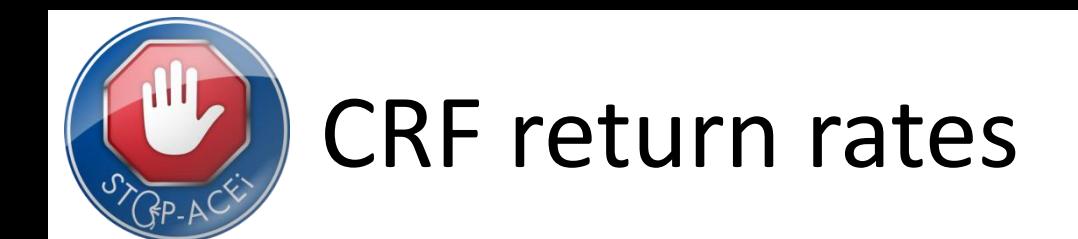

#### **Percentage of Expected Forms Received**

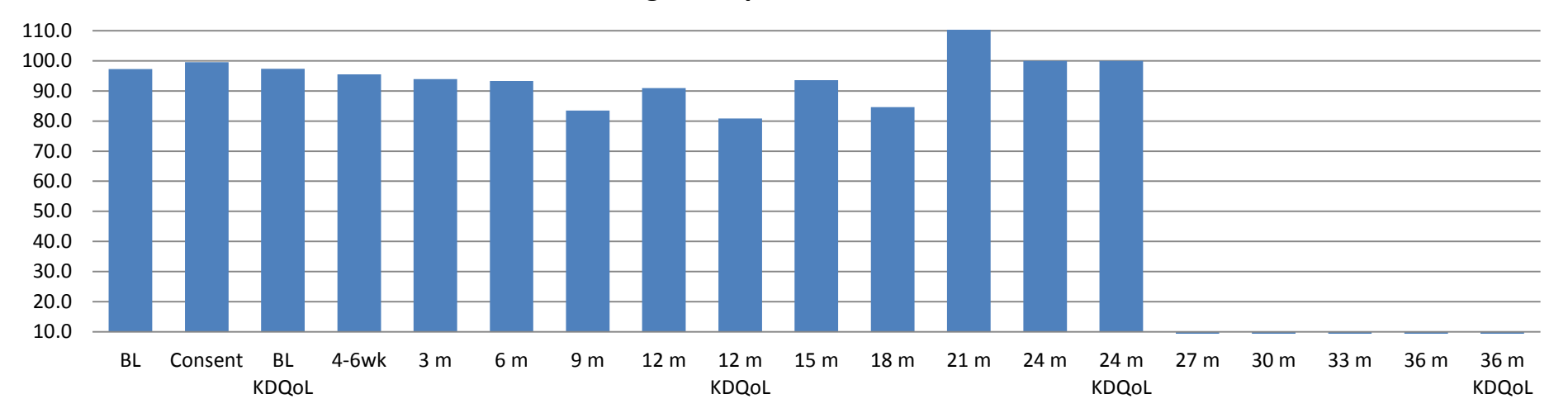

#### **Number of Expected Forms Received**

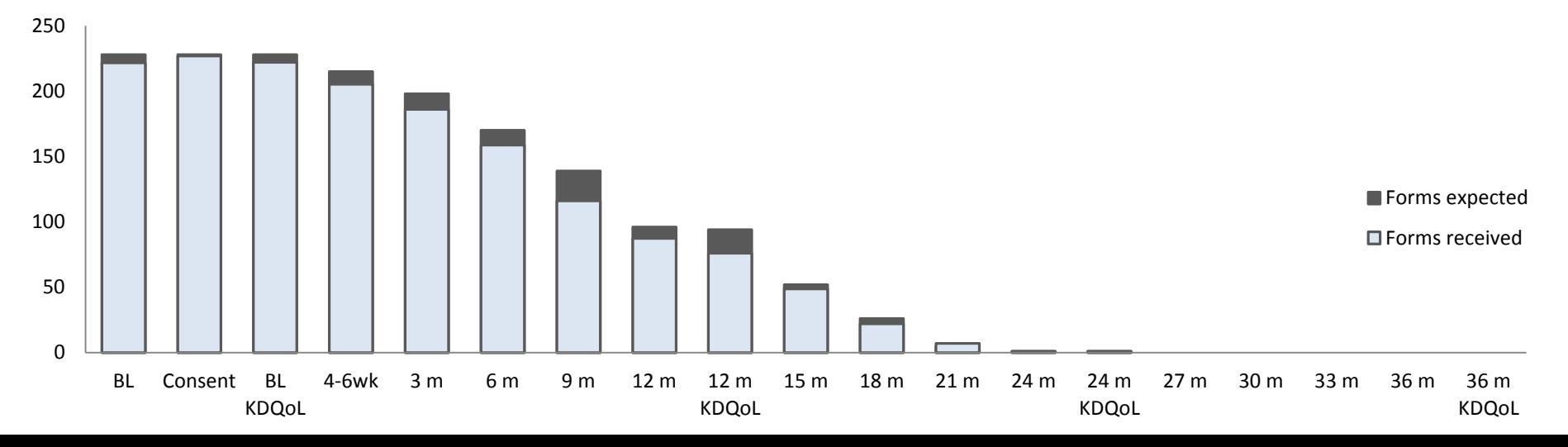

### Common problems with ICFs

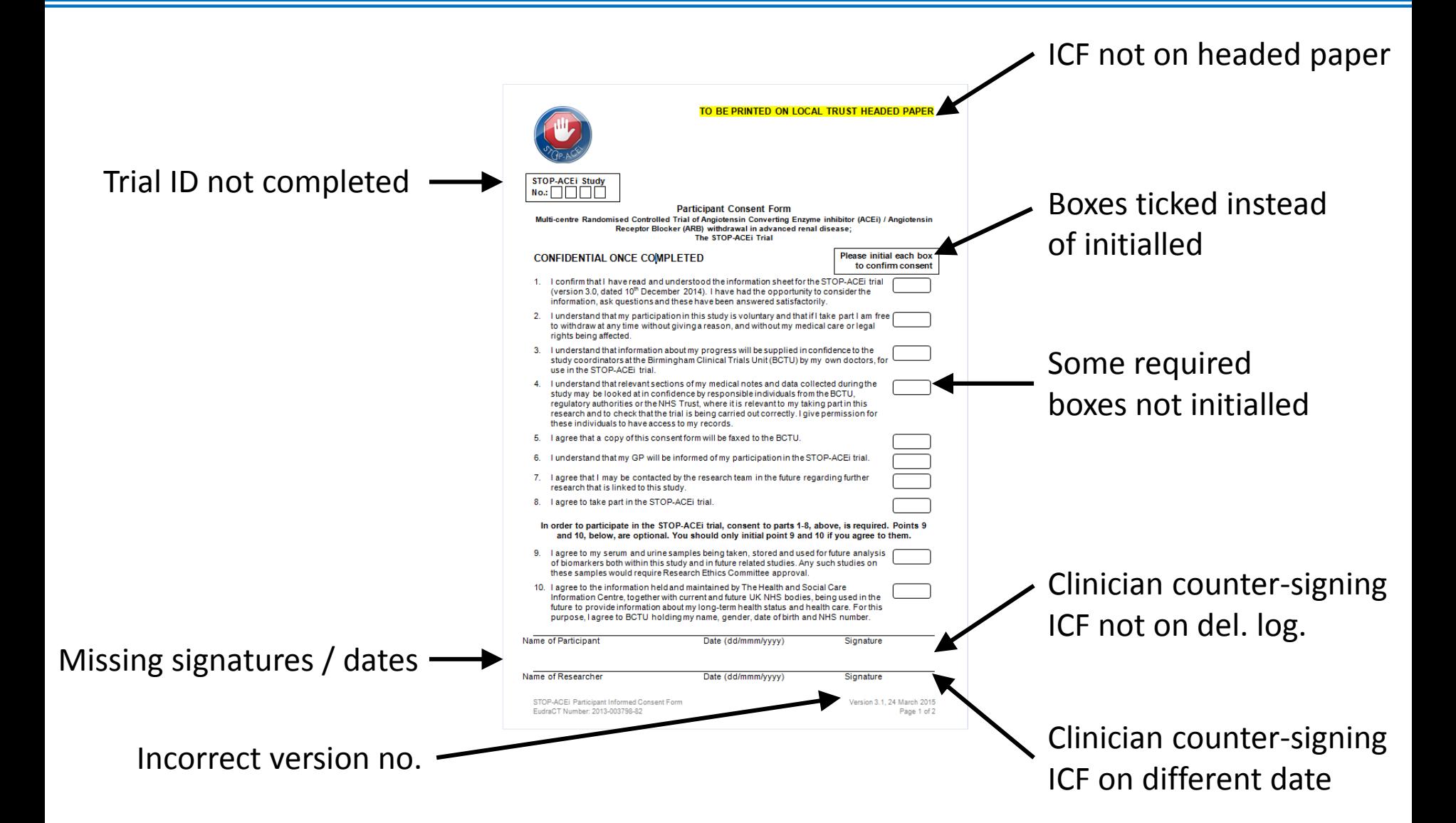

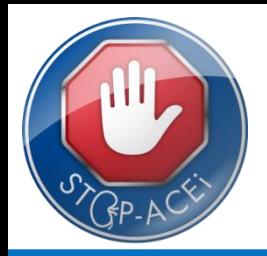

## Common problems with ICFs

• Participant consent forms should either be faxed or emailed to our NHS email address.

# *@* stop.ace@nhs.net

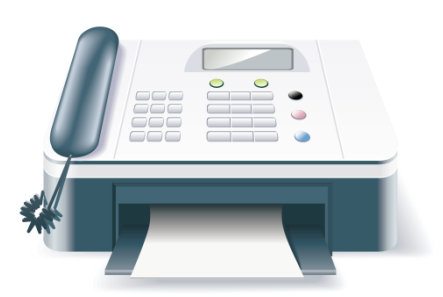

0121 415 9135

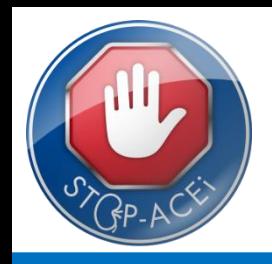

### CRFs and data entry

- CRFs are in your site file or can be downloaded from the trial website
	- CRF01 Randomisation Form
	- CRF02 Baseline assessment
	- CRF03 Telephone follow-up
	- $CRFO4 3$ -monthly visits
	- CRF05 Additional clinical visits
	- $CRF06 Lab$  results  $-$  used by central lab staff
	- $CRF10 SAE$  form
- Don't forget KDQOL-SF questionnaires

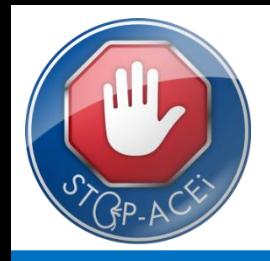

### CRFs and data entry

• Data should be entered directly into online system – will check for errors / omissions

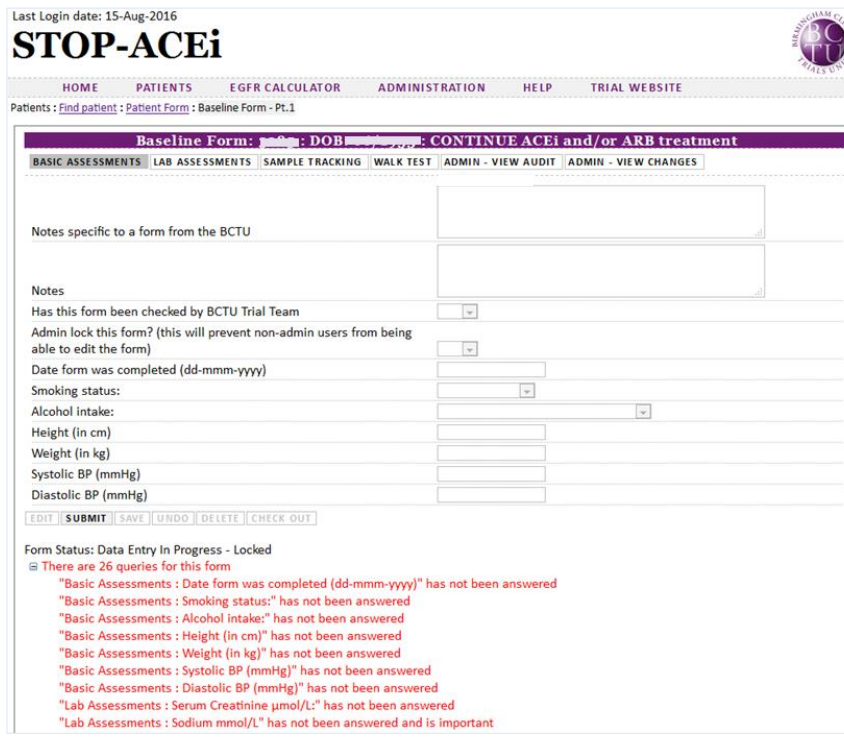

- Please keep originals of CRFs at site.
- You should have corresponding source data which must tally with everything submitted on the CRF.

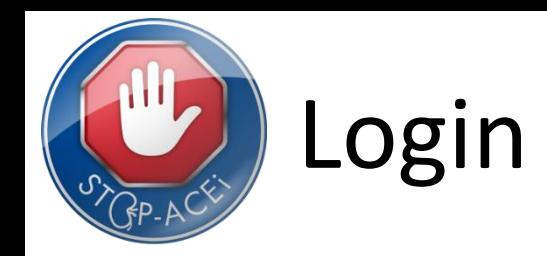

- You will need:
	- A Unique Username BCTU will provide after SIV
	- A Unique Password you will set
- No access until site fully approved
- Once you have your Username and you can set your password at: <https://www.trials.bham.ac.uk/password/>
- Activate your password by following instructions in e-mail.
- Check your 'Junk Email' folder
	- Can manually add [bctu-webadmin@contacts.bham.ac.uk](mailto:bctu-webadmin@contacts.bham.ac.uk) to your list of safe senders in your email clients
- Can then access the STOP-ACEi Online System at: <https://www.trials.bham.ac.uk/STOPACEi>

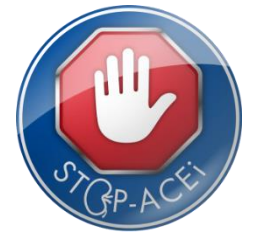

The following results and assessments are only required at **baseline** and then again at **months 12, 24 and 36:**

- Weight
- C-reactive Protein (CRP)
- Sample Tracking
- Six-Minute Walk Test
- 12-Lead ECG
- KDQOL-SF questionnaires

There have been a number of six-minute walk tests and questionnaires missed at the month 12 annual follow-ups. This data is important to the trial and should be obtained if possible.

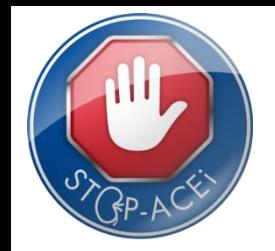

#### **Lab Assessments**

If a result is missing please leave the field blank.

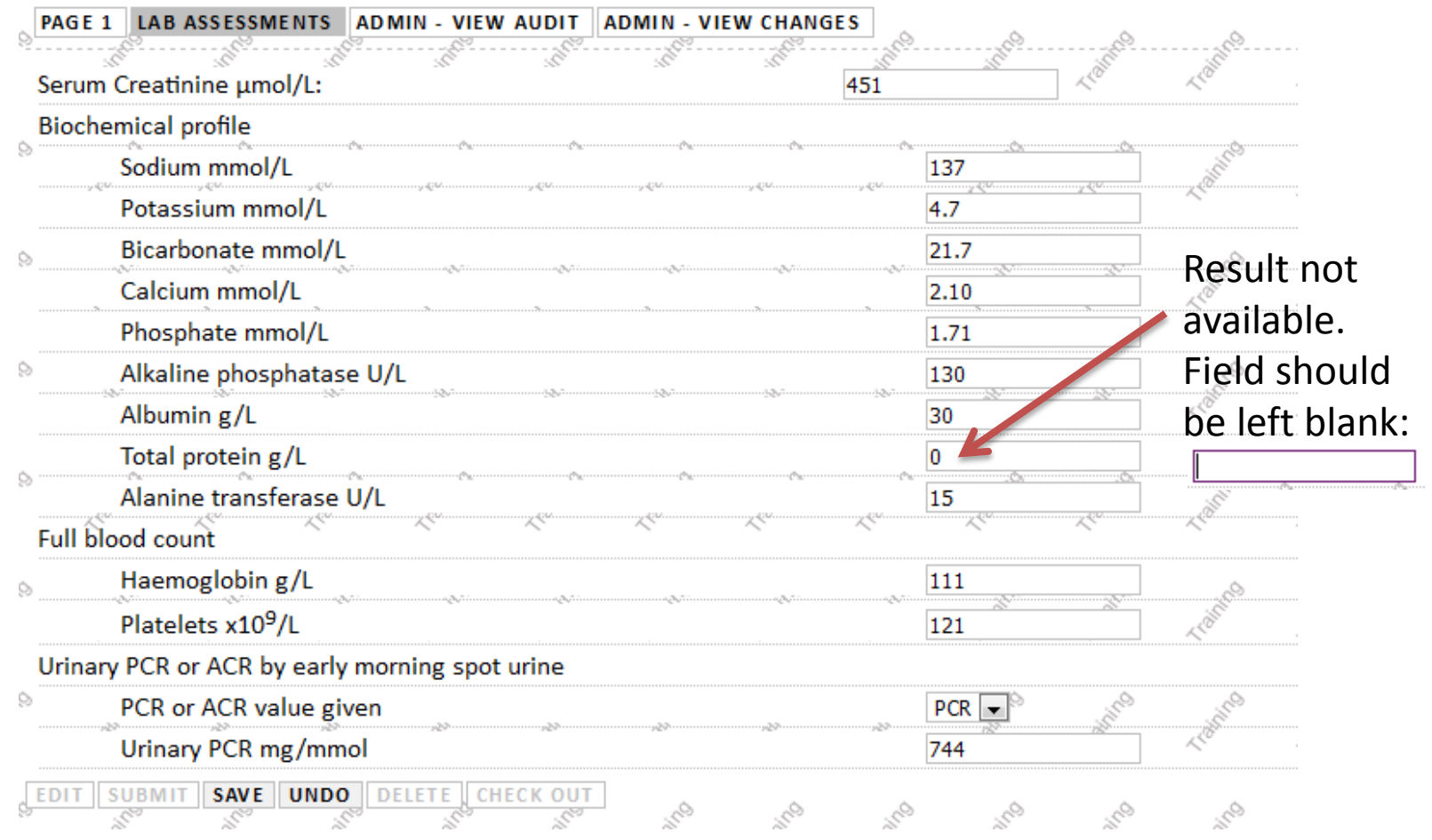

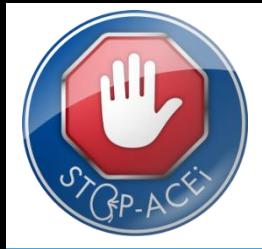

#### **Add notes to minimise queries**. Note boxes can be found on each part of the eCRF.

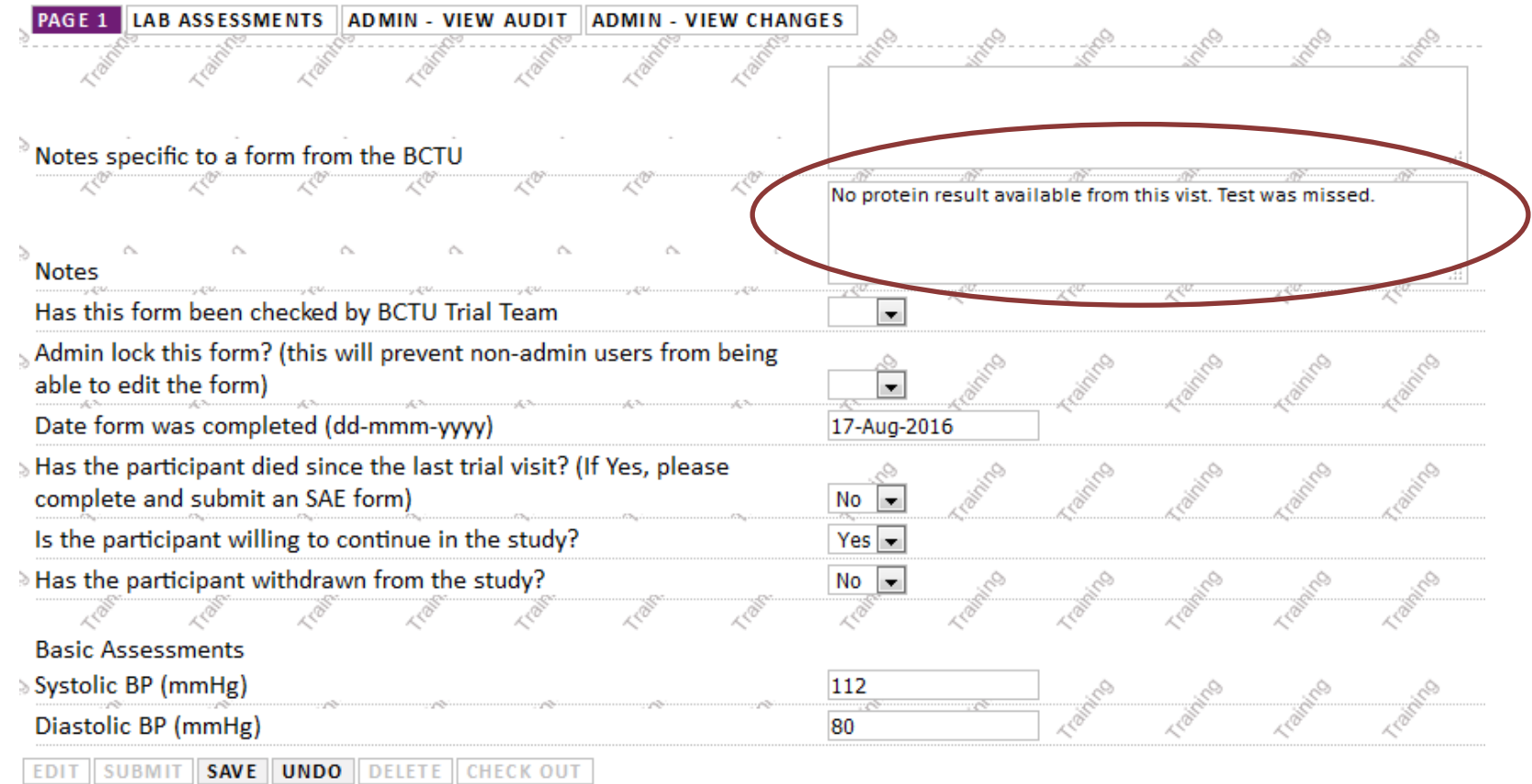

![](_page_11_Picture_0.jpeg)

**Notes** 

### Common issues with form completion

**Add notes to minimise queries**. Note boxes can be found on each part of the eCRF.

Use notes to tell us that a medication has stopped or a dose has been changed:

![](_page_11_Picture_4.jpeg)

Allopurinol has been stopped since the last trial visit. Ramipril dose increased to 10mg daily

A lab result is from a different date to the assessment:

![](_page_11_Picture_7.jpeg)

Urinary PCR result from 2 weeks prior to trial visit (22-May-2016)

![](_page_11_Picture_9.jpeg)

 $\bigodot$ 

Unsure if patient was seen in primary care so box left blank

 $\bigodot$ 

Notes are really helpful to me and help to minimise queries.

![](_page_12_Picture_0.jpeg)

#### **Please complete all drop down boxes.**

![](_page_12_Picture_13.jpeg)

The system will query missing data.

![](_page_13_Picture_0.jpeg)

A lot of queries are around medications with no corresponding medical condition. Please ensure that the patient's full medical history is present at baseline and new conditions are added as the trial progresses.

![](_page_14_Picture_0.jpeg)

![](_page_14_Picture_16.jpeg)

![](_page_15_Picture_0.jpeg)

#### **Antihypertensive Medications at Baseline**

If the patient has been randomised to discontinue ACEi/ARB the pre-randomisation and post-randomisation tabs should be completed as follows:

#### Pre-randomisation:

![](_page_15_Picture_20.jpeg)

![](_page_16_Picture_0.jpeg)

#### **Antihypertensive Medications at Baseline**

#### Post-randomisation:

![](_page_16_Picture_32.jpeg)

![](_page_17_Picture_0.jpeg)

#### **Antihypertensive Medications at Baseline**

Please **do not** enter a medication that has been stopped with a '0' dose

#### Post-randomisation:

![](_page_17_Picture_21.jpeg)

![](_page_18_Picture_0.jpeg)

Yes  $\vert$   $\vert$  $Yes$   $\rightarrow$  $No \rightharpoonup$  $No - \rightarrow$  $No$   $\rightarrow$  $Yes \rightarrow$ **No** No No E  $No No No =$  $No \rightarrow$ Yes  $\vert$   $\vert$  $No No - \rightarrow$ 

#### **Differences between trial visits**

Queries are often raised about differences between trial visits with no explanation (e.g. no note added, no new medical condition, no SAE or adverse event).

![](_page_18_Picture_65.jpeg)

#### **Please remember to submit eCRFs when completed**

This lets me know that you have finished data entry and the form can be checked.

![](_page_19_Picture_4.jpeg)

You can check forms out to edit after they have been submitted (as long as I haven't locked them).

![](_page_19_Picture_6.jpeg)

![](_page_20_Picture_0.jpeg)

# STOP-ACEi website

![](_page_20_Picture_5.jpeg)

![](_page_21_Picture_0.jpeg)

# STOP-ACEi website

![](_page_21_Picture_5.jpeg)

![](_page_22_Picture_0.jpeg)

### STOP-ACEi website

![](_page_22_Picture_5.jpeg)

![](_page_23_Picture_0.jpeg)

### STOP-ACEi Twitter

### Join over 100 other Twitter users and Follow us @STOPACEi\_trial

![](_page_23_Picture_3.jpeg)

![](_page_24_Picture_0.jpeg)

### STOP-ACEi Twitter

![](_page_24_Picture_2.jpeg)

![](_page_24_Picture_3.jpeg)

STOP-ACEI Trial @STOPACEi trial · Jun 14

We are now half way there with patient recruitment for #STOPACFil Well done to the team @SheffieldHosp for recruiting the 205th patient.

![](_page_24_Picture_45.jpeg)

![](_page_24_Picture_7.jpeg)

STOP-ACEI Trial @STOPACEi trial Mar 16 #STOPACEi trial reaches the landmark of 180 patients! Thank you to all the patients and research teams.

![](_page_24_Picture_9.jpeg)

Remember to register for one of the #STOPACEi investigator meetings - 1st & 2nd Sep 2016: birmingham.ac.uk/STOPACEi /meeti... @UKRenalResearch

![](_page_24_Picture_46.jpeg)

![](_page_25_Picture_0.jpeg)

### Contact details

![](_page_25_Picture_67.jpeg)

![](_page_26_Picture_0.jpeg)

### Data Manager Training – Spot the difference

![](_page_26_Picture_9.jpeg)

![](_page_26_Picture_10.jpeg)

![](_page_27_Picture_0.jpeg)

### Data Manager Training – Find the queries

![](_page_27_Picture_8.jpeg)

![](_page_28_Picture_0.jpeg)

### Data Manager Training – Find the queries

![](_page_28_Picture_8.jpeg)

![](_page_29_Picture_0.jpeg)

### Data Manager Training – Find the queries

![](_page_29_Picture_8.jpeg)

![](_page_30_Picture_0.jpeg)

### Before you leave

- Slides will be made available online
- Certificates / CPD credits
- Feedback forms
- Expenses forms